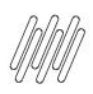

### **01. VISÃO GERAL**

Ao acessar o **YMS**, clique no terceiro ícone do menu lateral, **Portaria.**

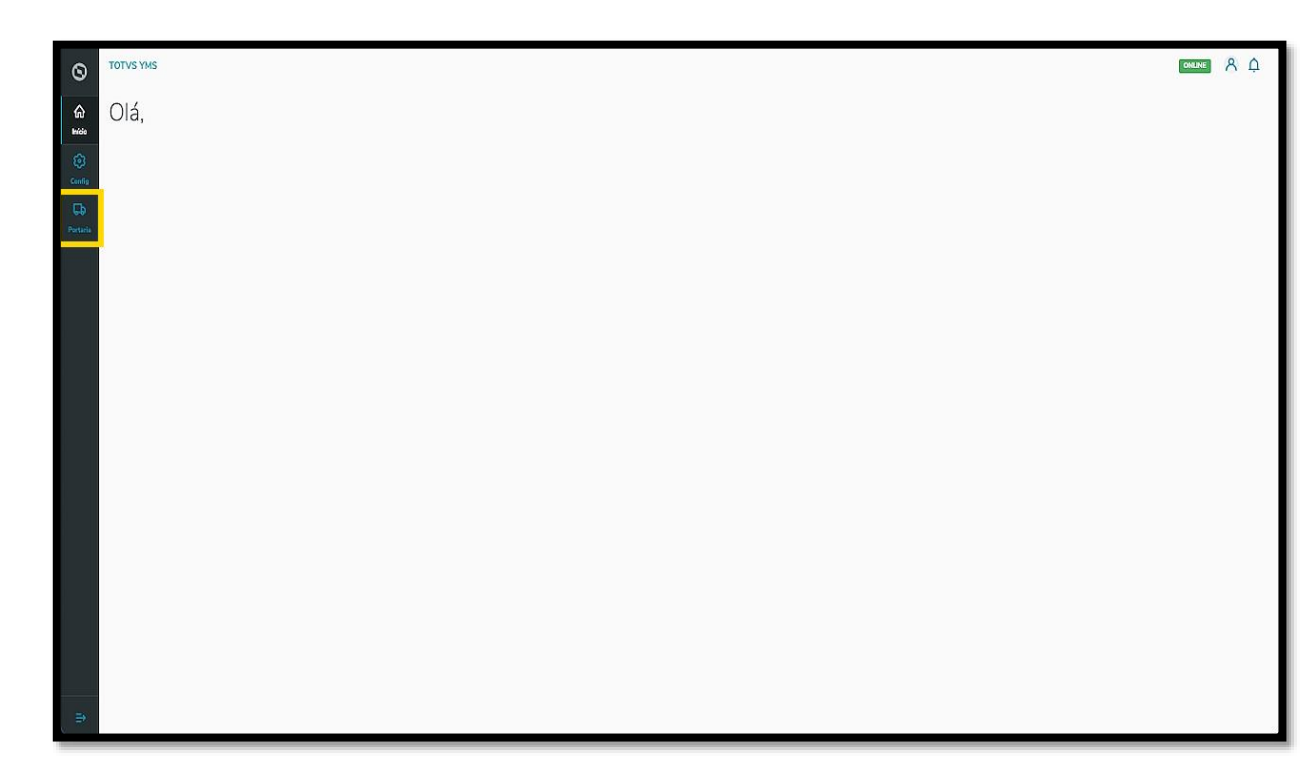

Nesta tela, você verá as informações de todos os processos relacionados ao ponto de controle da Portaria, check-in de entrada e saída e busca por algum agendamento específico.

Aqui também é possível gerar uma chegada não agendada e utilizar os 4 cards clicáveis como um filtro rápido para conferir processos que estão:

- Agendados para o dia;
- Aguardando para entrar;
- Em processo;
- Aguardando para sair.

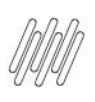

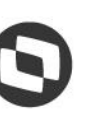

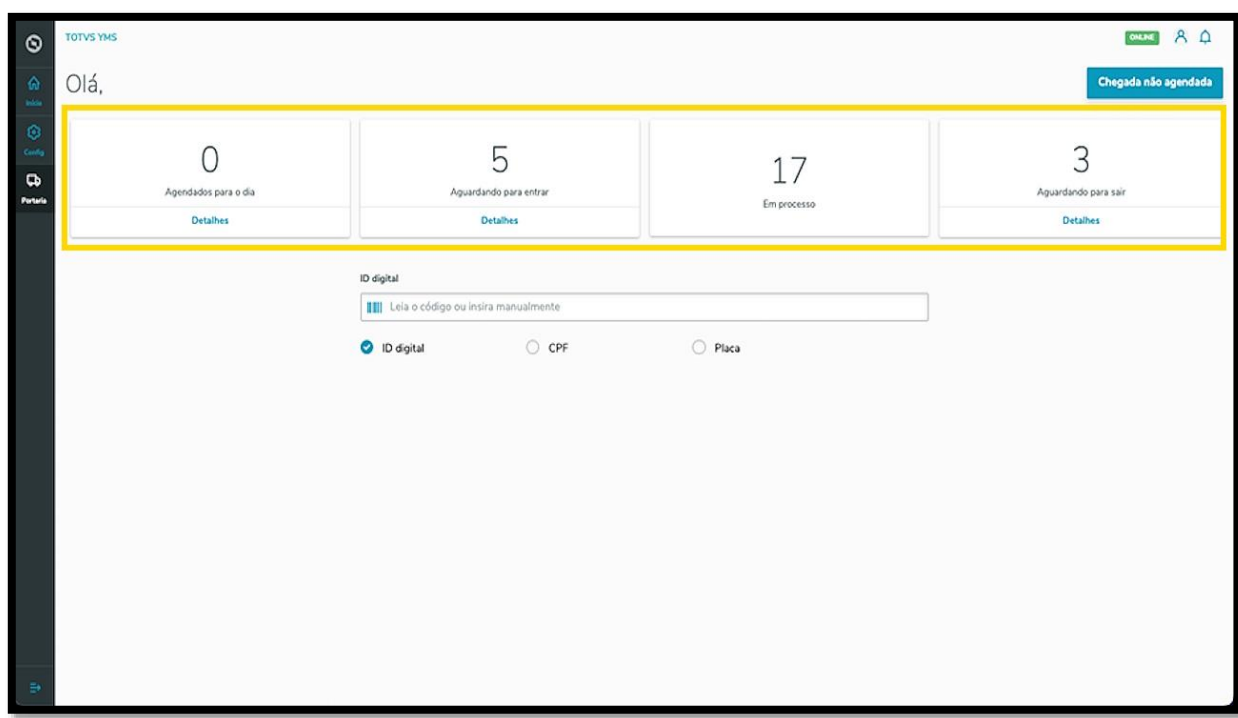

Ao clicar em **Aguardando para sair**, uma tela exibirá todas as operações que estão aguardando para sair, para que você confira os dados e dê continuidade ao processo.

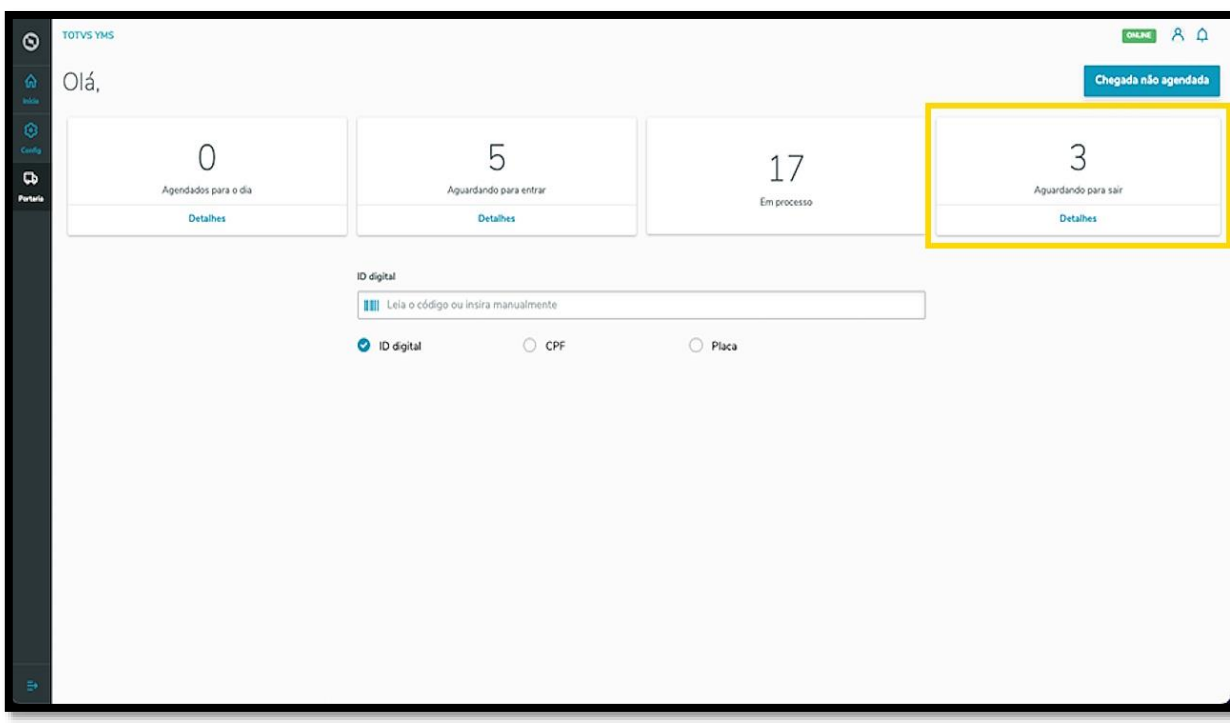

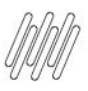

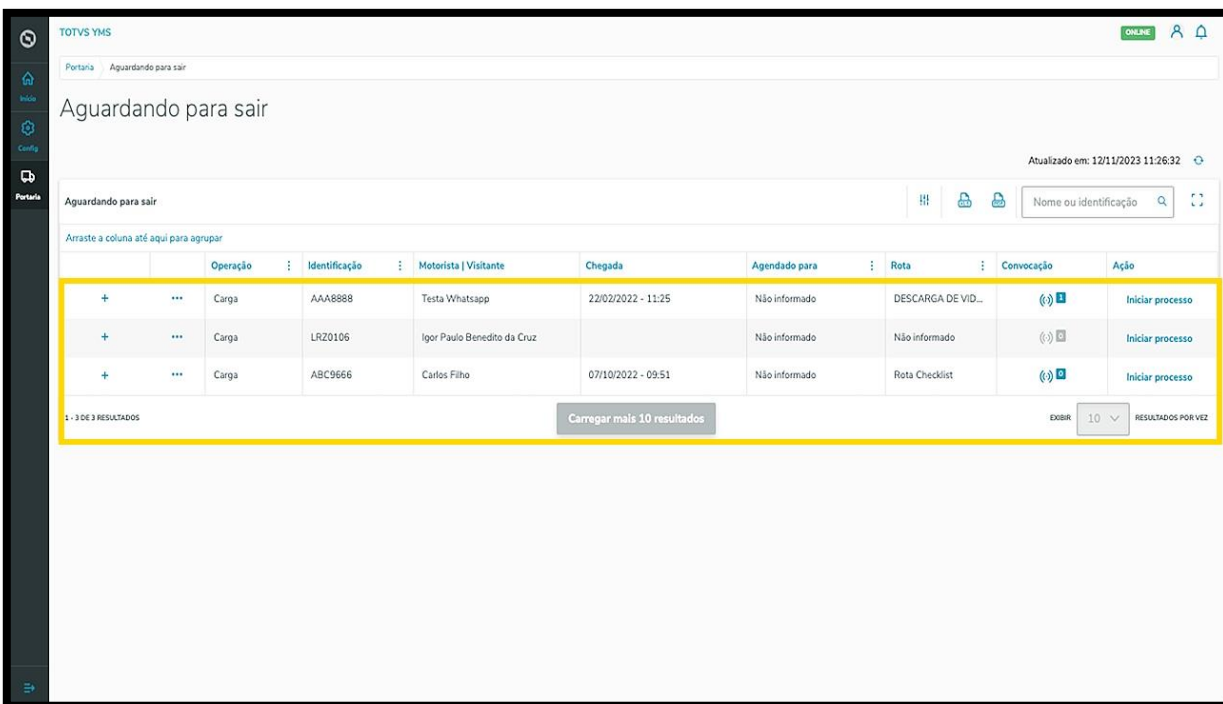

Ao clicar no **ícone de +**, é possível visualizar mais detalhes.

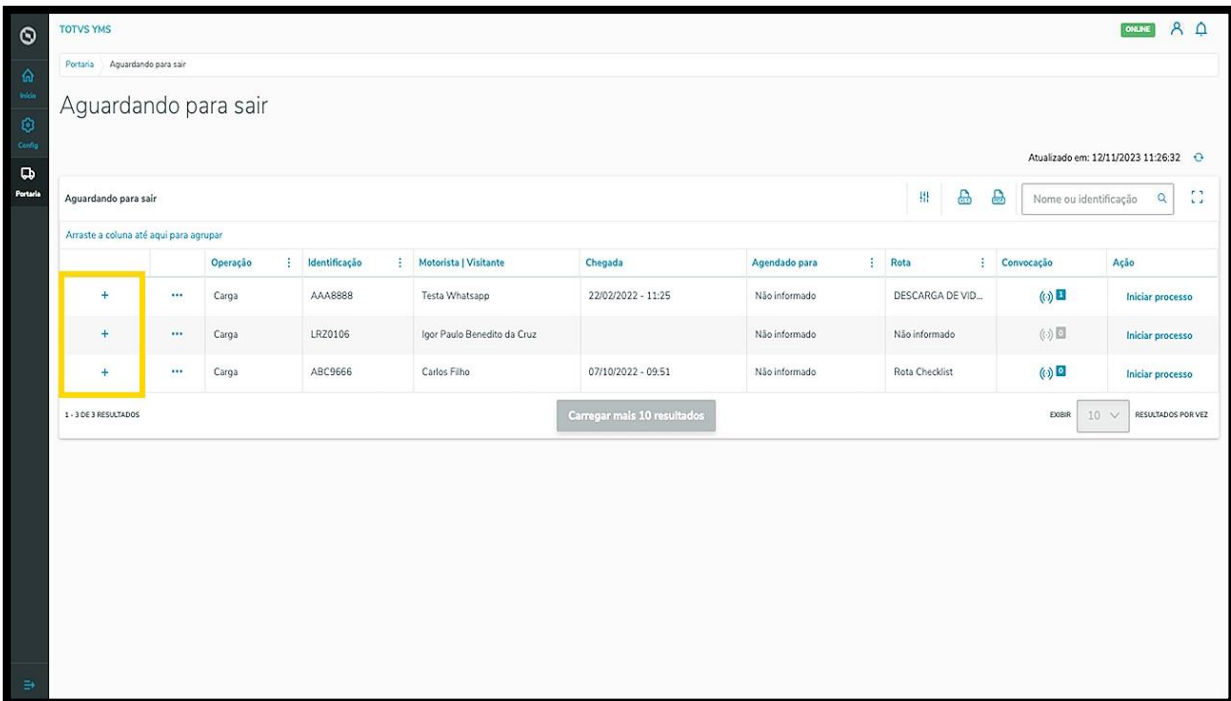

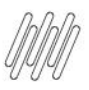

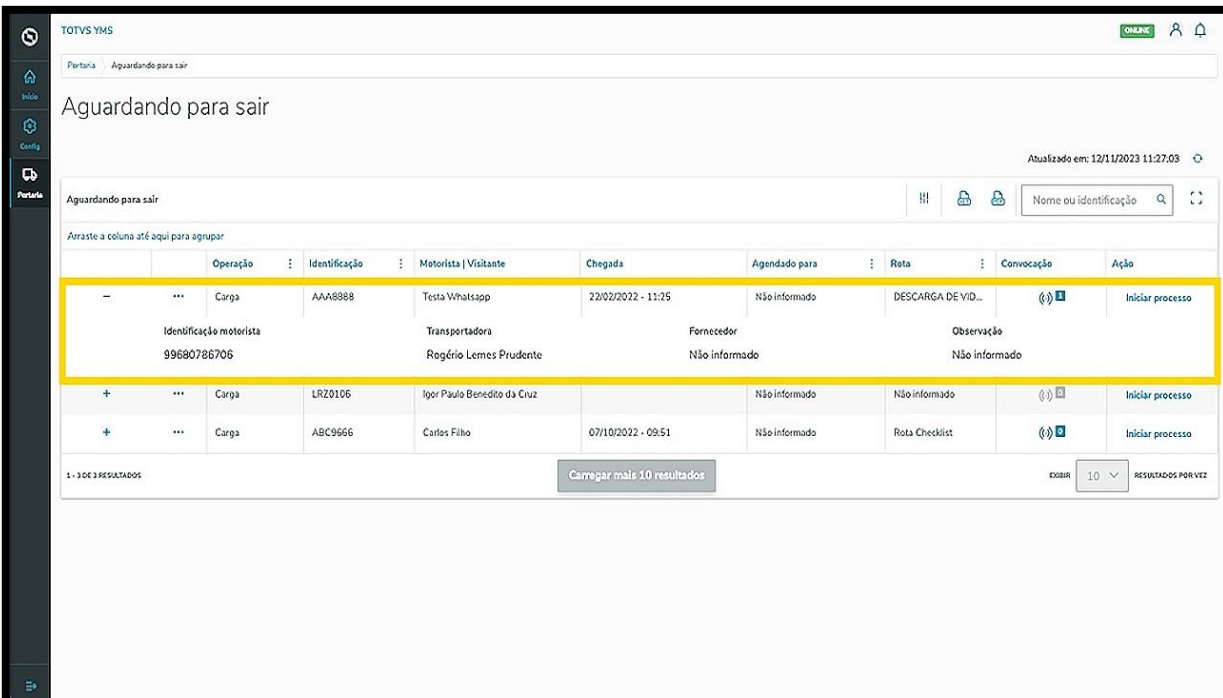

O clique no menu de **3 pontinhos** dá acesso a duas opções: **Rota** e **Retornar.**

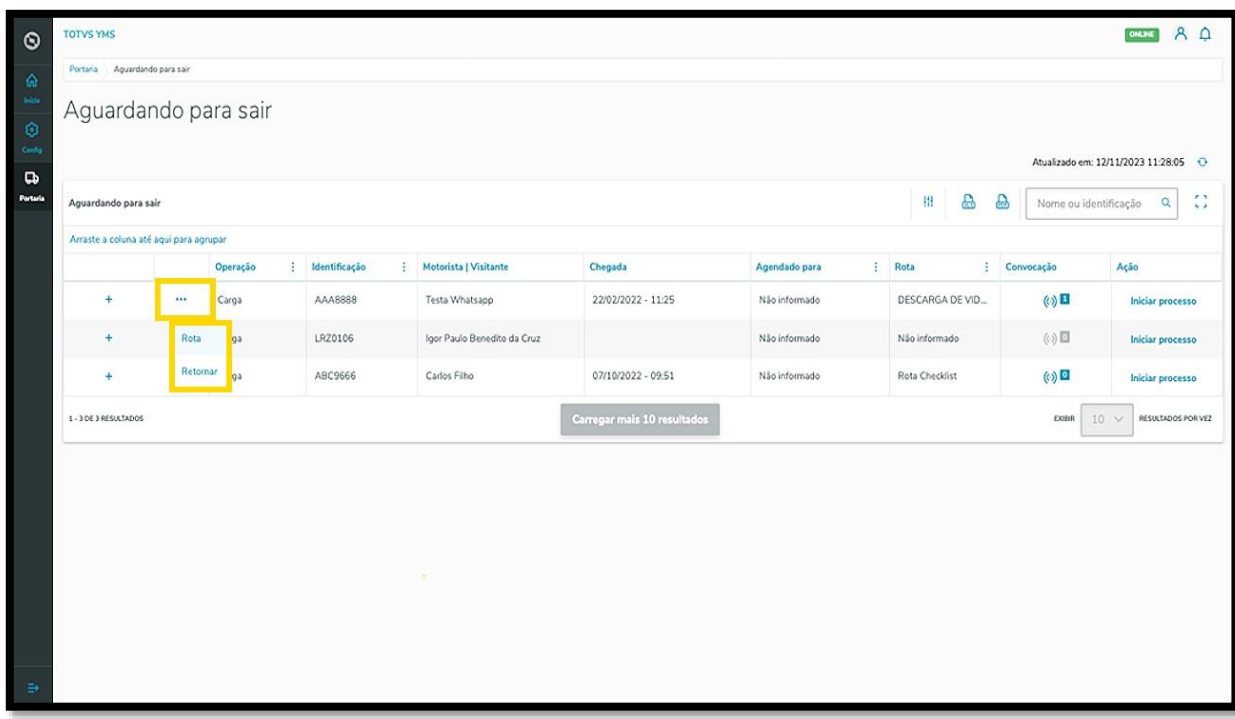

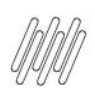

Ao clicar em **Rota** uma tela se abre com todos os pontos de controle, sendo que você pode adicionar outros pontos, se necessário.

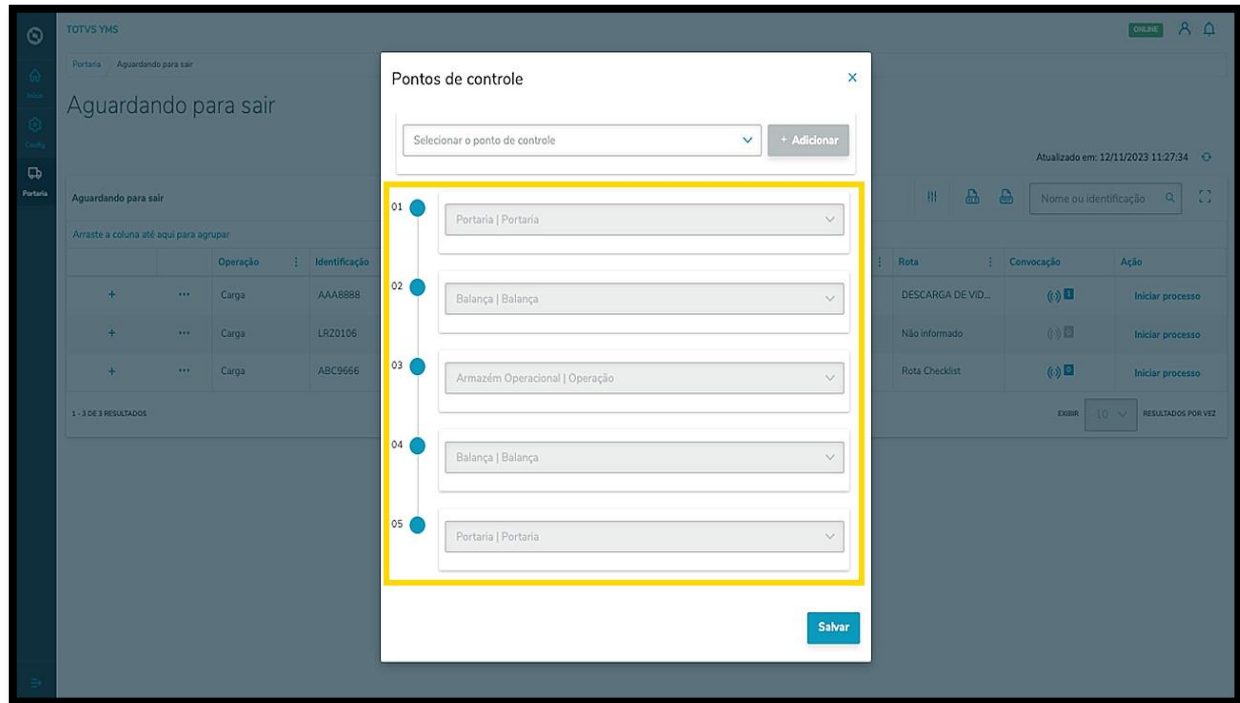

O clique em **Retornar** envia a operação para o ponto de controle anterior.

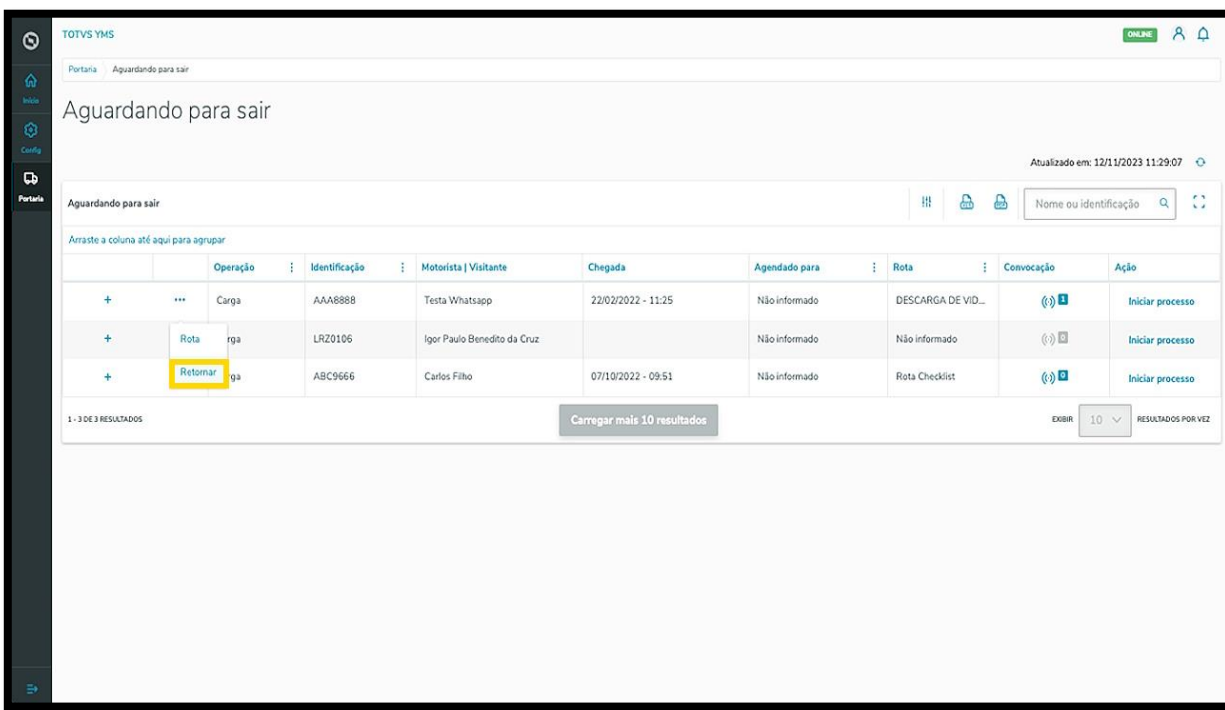

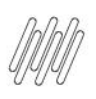

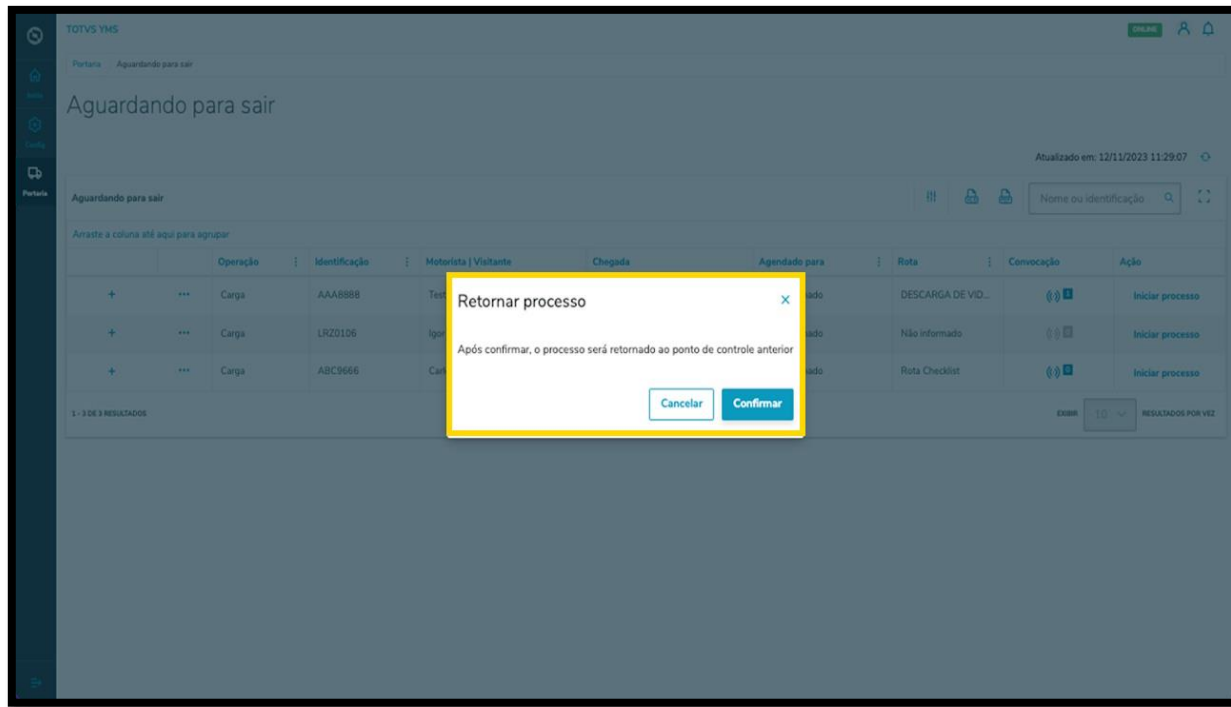

Para registrar a saída de um veículo, clique em **Iniciar processo**.

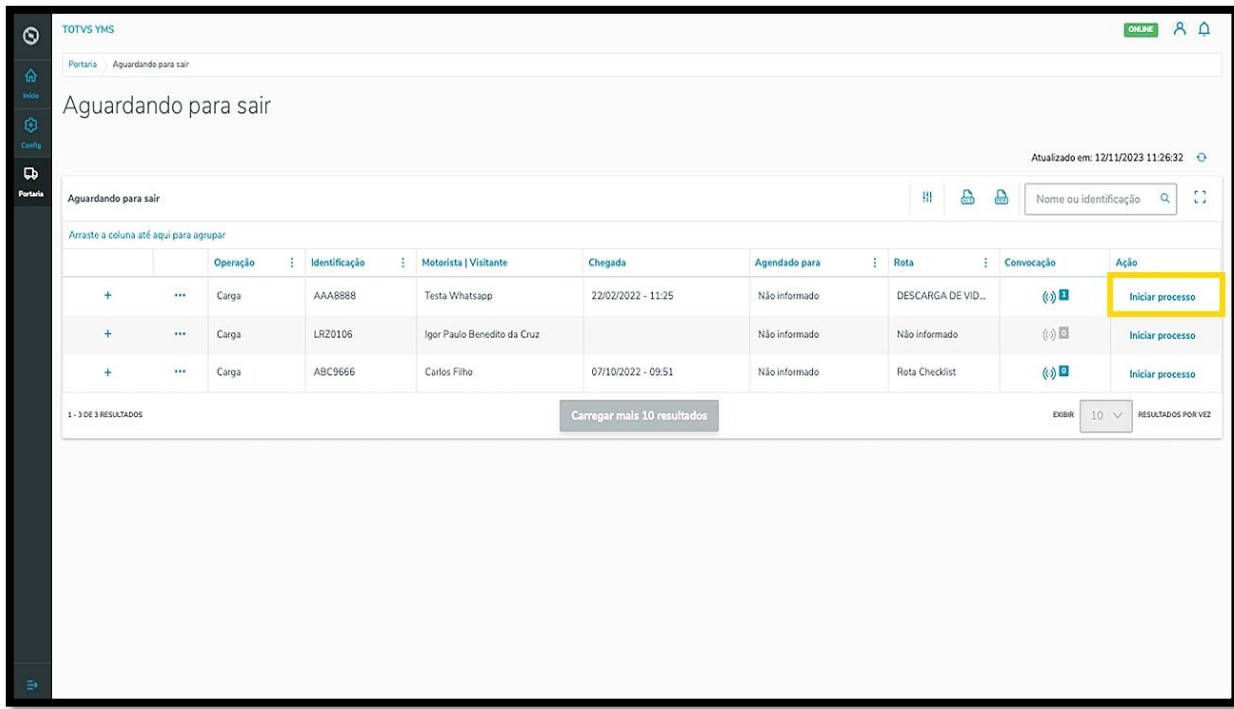

Uma nova tela será exibida contendo os detalhes da entrada, incluindo: documentos do processo, veículo, motorista, ajudantes (caso existam), transportadora/fornecedor e observações.

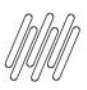

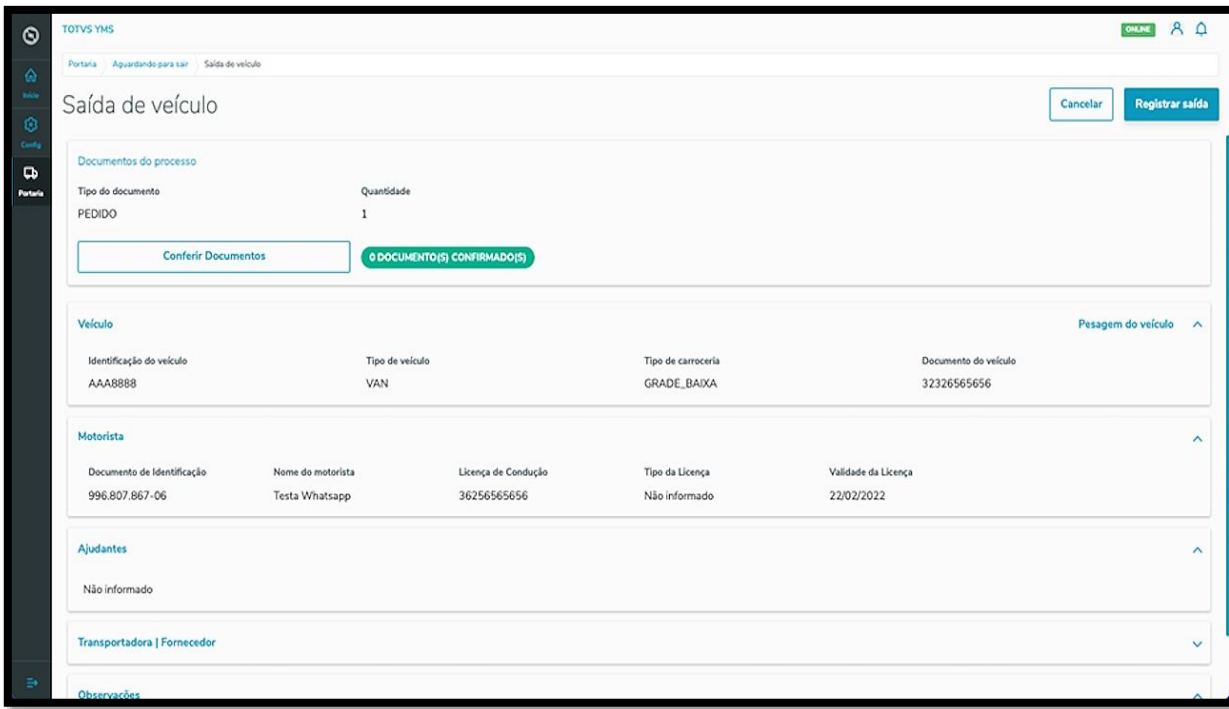

Para conferir e inserir novos documentos, clique em **Conferir documentos**.

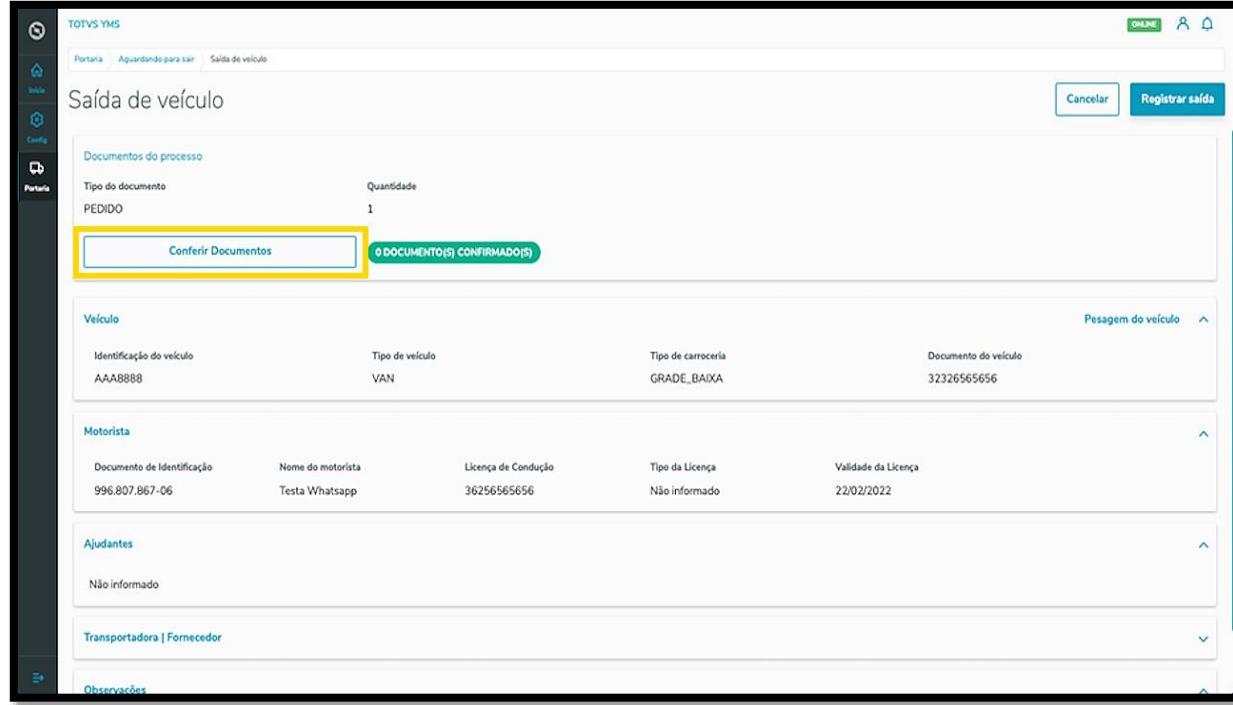

Uma nova tela será exibida no lado direito.

O documento para conferência estará numa tabela e para conferir, basta selecionar o checkbox e clicar em **Finalizar**.

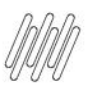

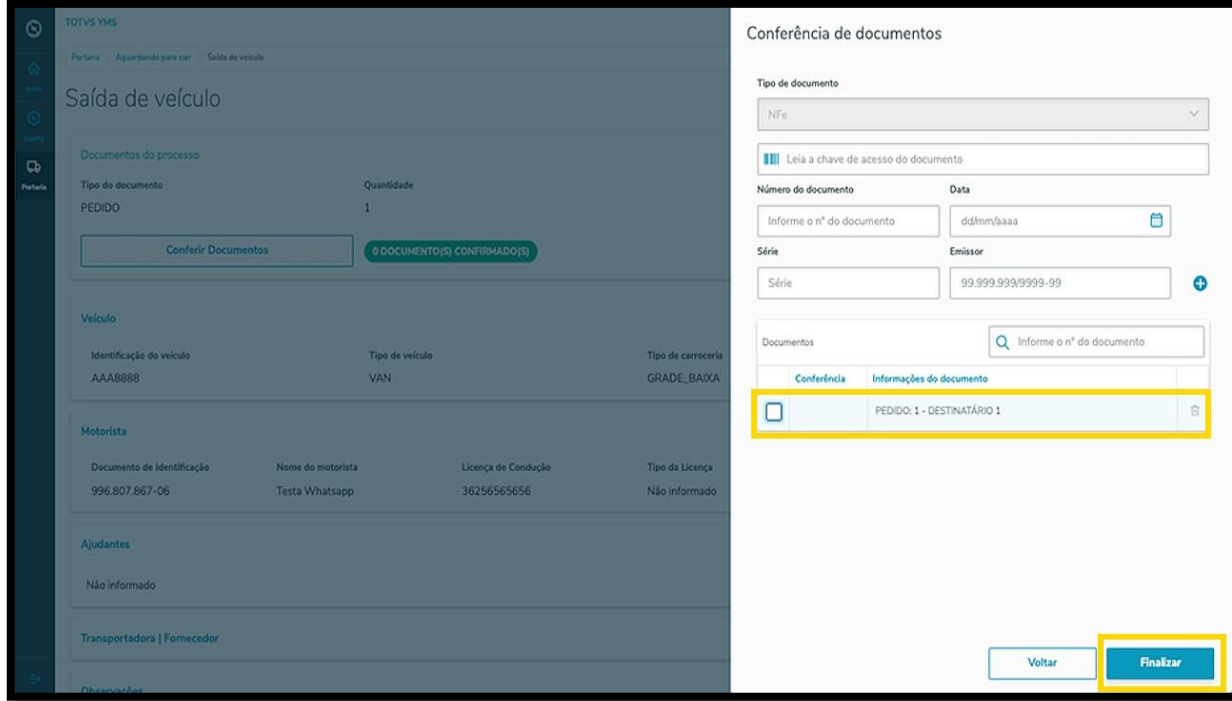

Para adicionar documentos, basta preencher os campos que são exibidos na tela e clicar no **ícone de +.**

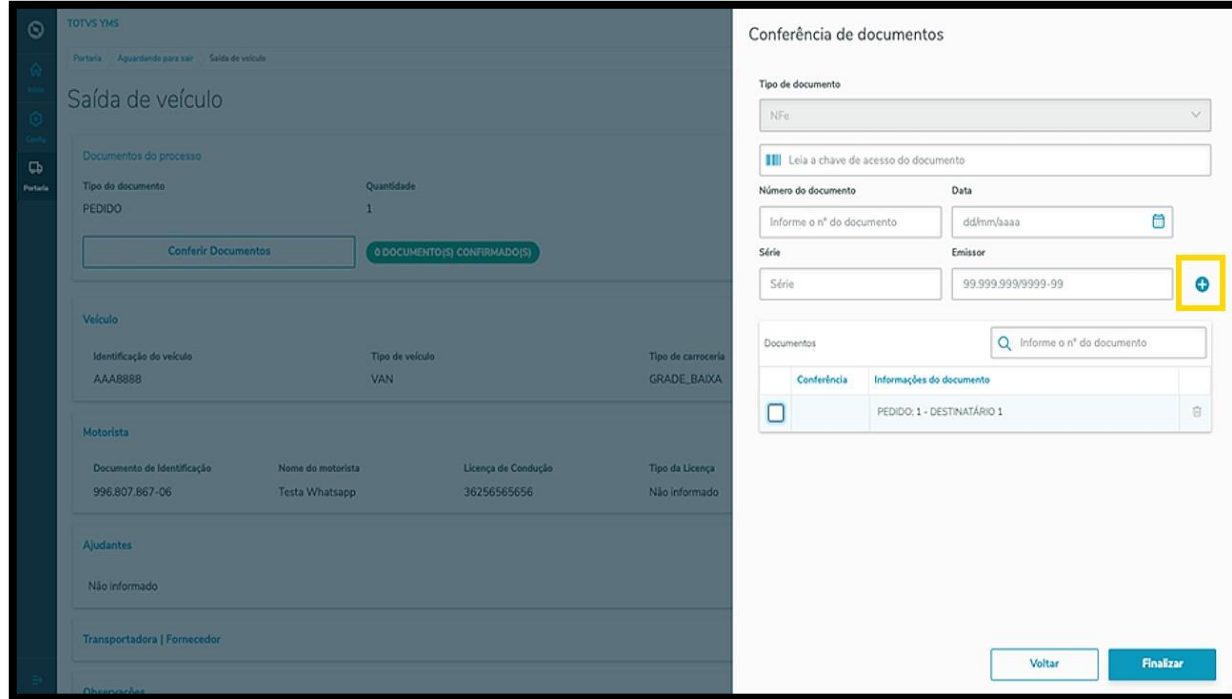

Os novos documentos também serão exibidos na tabela e você deve selecionar o *checkbox* para que sejam conferidos.

Ao concluir a inclusão, clique em **Finalizar**.

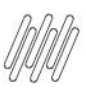

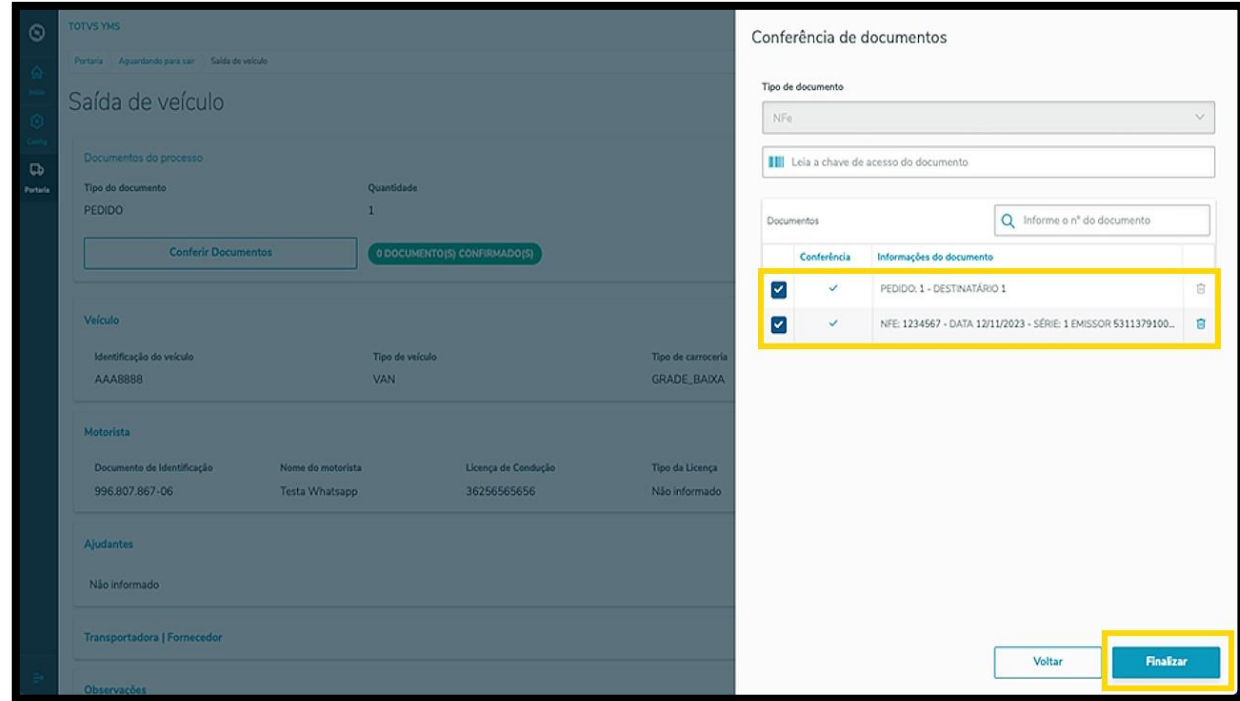

Com os documentos conferidos, você pode registrar a saída do veículo.

Para isso, clique em **Registrar saída.**

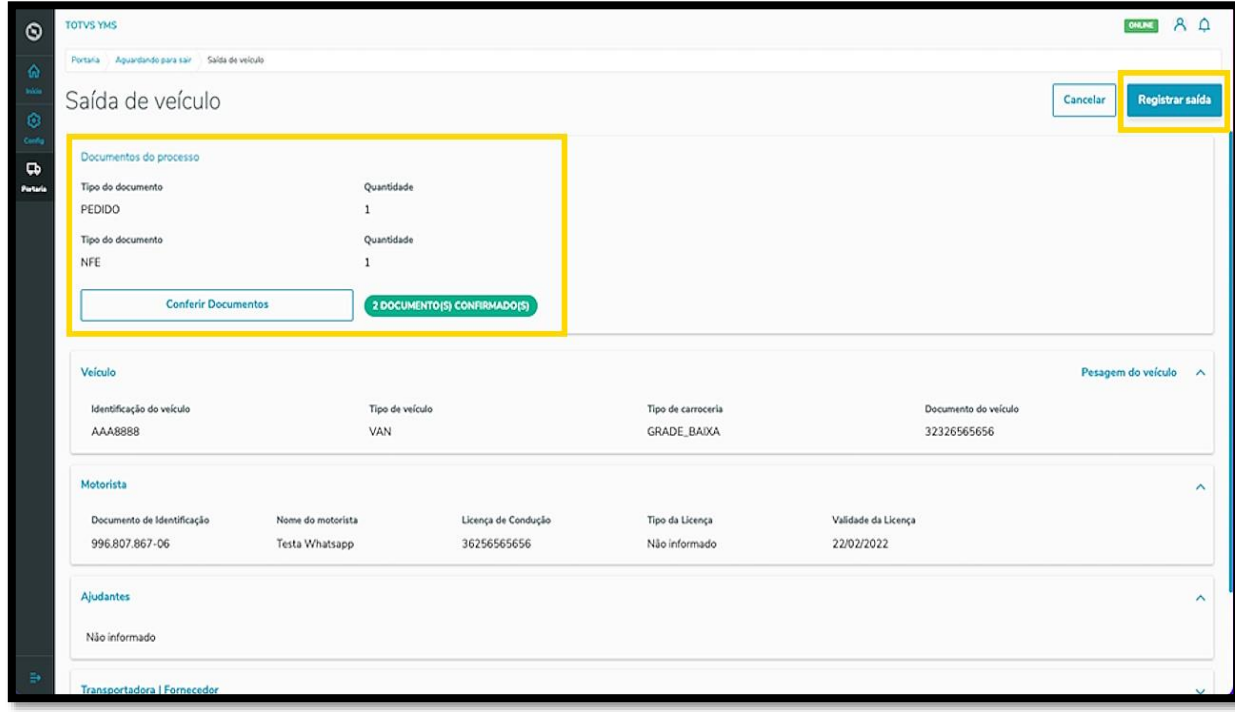

#### E pronto!

A saída foi liberada e o veículo já saiu da lista de **Aguardando para sair**.

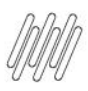

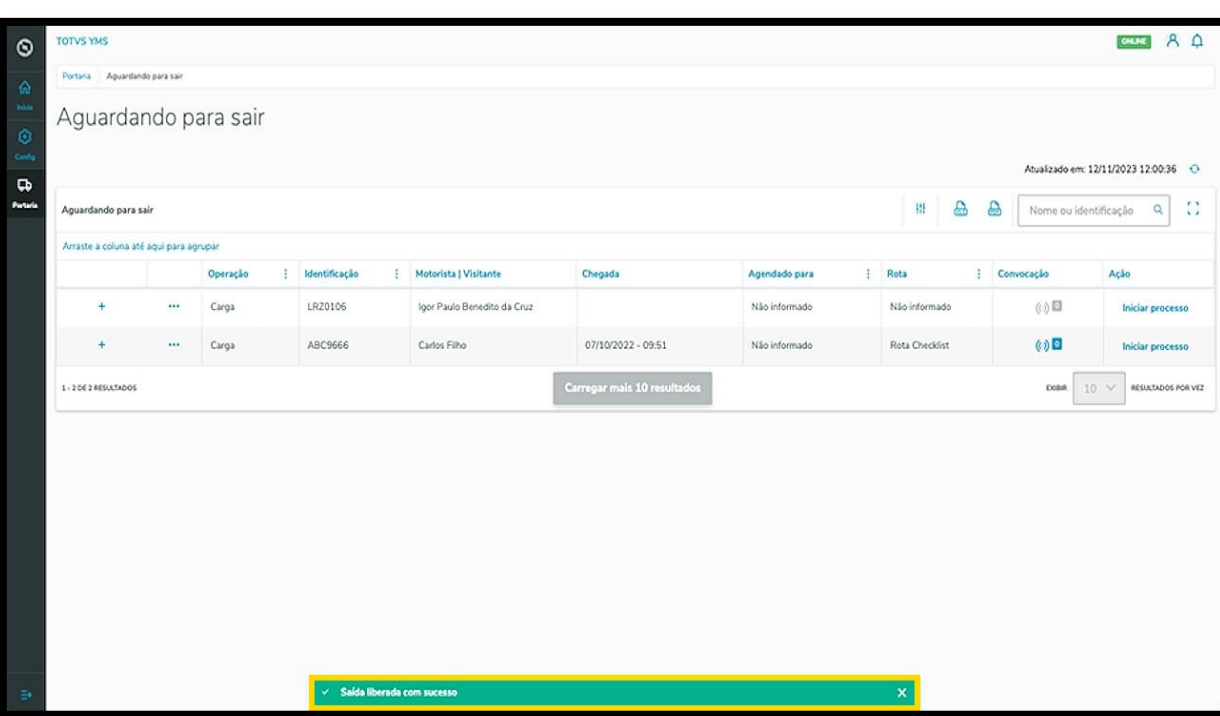